Existen más de 9,500 sitios públicos en todo México con la tecnología necesaria para que navegues desde tu laptop o dispositivo móvil a exceso de velocidad.

Si aún no eres cliente *infinitum*, también puedes disfrutar de la velocidad de Infinitum; tienes dos opciones: **por correo o Facebook**.

## Invitado

#### **Desde tu Dispositivo Móvil (correo electrónico)**

sigue los siguientes pasos:

#### **1**

En ajustes, enciende tu WiFi, selecciona la red "infinitum movil" y da clic en la opción conectarse.

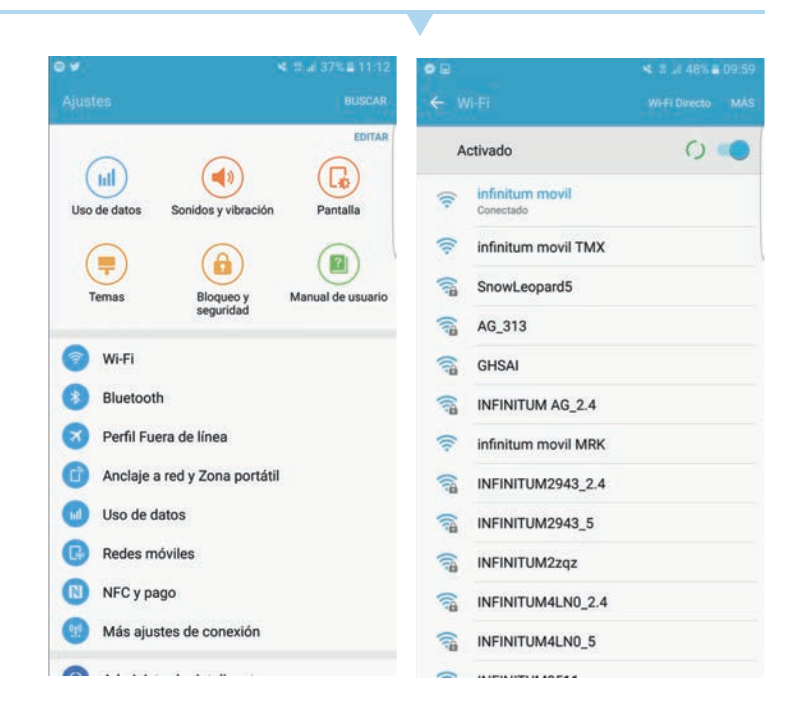

### **2**

Te aparecerá la siguiente pantalla. ingresa con tu cuenta de correo electrónico

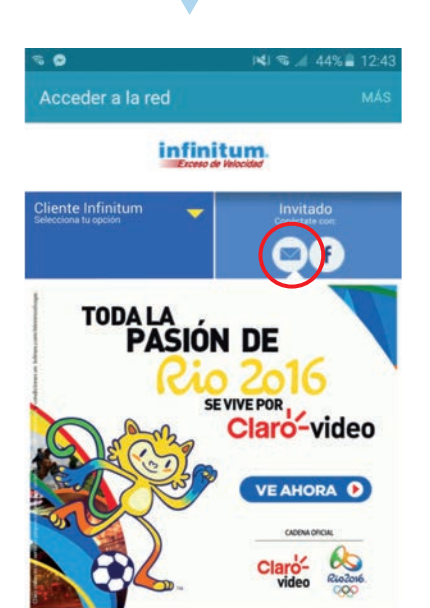

# ¡Conectarte con WiFi Móvil en Infinitum ahora es más sencillo!

**3**

Cuando te parezca esta pantalla te pediremos validar tu dirección de correo electrónico, desde el mail que te enviaremos.

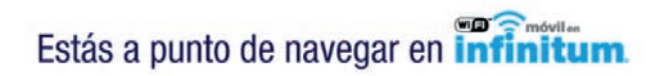

cuentas con

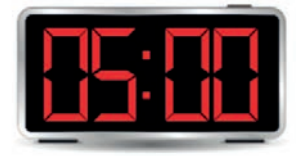

minutos para ingresar a tu correo y activarlo.

infinitum.

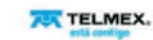

**4**

Abre el mail que te mandamos y da clic en **¡Navegar ahora!**

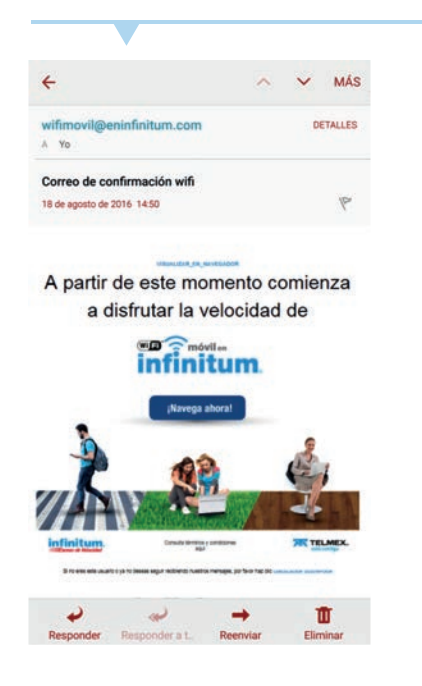

¡LISTO! Ya estás conectado y puedes empezar a navegar.